# O livro acessível: um auxiliar no acesso à informação para deficientes visuais

#### Aline Karoline da Silva Araújo

Bibliotecária na Universidade Estadual do Rio Grande do Norte (UERN) Graduada em Biblioteconomia pela Universidade Federal do Rio Grande do Norte E-mail: alinekaroline@yahoo.com.br

#### RESUMO:

Apresenta o livro acessível, apontando suas características, benefícios e limitações, assinalando como o seu uso pode auxiliar o deficiente visual no acesso à informação. Usa como metodologia o levantamento bibliográfico com levantamento de literatura que trata sobre o tema abordado disponível em livros, artigos, sites, legislação e tutoriais, e o estudo sobre as características e funcionalidades da tecnologia assistiva MecDaisy, que possibilita e simplifica a construção de materiais informacionais acessíveis por pessoas sem experiência em programação. Constrói um texto acessível utilizando a ferramenta MecDaisy. Conclui que o livro acessível é um auxiliar importante no acesso à informação para o deficiente visual, mas para que isso aconteça de maneira mais ampla e democrática se faz necessário o investimento em tecnologias que facilite e simplifique a sua produção e distribuição. Destaca a importância do bibliotecário, como profissional mediador da informação, conhecer e usar adequadamente os livros acessíveis e as ferramentas que possibilitam a utilização e criação de textos acessíveis.

Palavras-chave: Livro Acessível. Deficiente Visual. Acessibilidade Informacional. Tecnologias Assistivas. MecDaisy.

## ABSTRACT:

It presents the accessible book, pointing out its characteristics, benefits and limitations, and how its use can assist the visually impaired in accessing information. It uses as a methodology the bibliographical survey with a literature survey that deals with the topic addressed available in books, articles, websites, legislation and tutorials, and the study on the characteristics and functionalities of the MecDaisy assistive technology, which enables and simplifies the construction of accessible informational materials by people with no programming experience. Constructs accessible text using the MecDaisy tool. It concludes that the accessible book is an important auxiliary in access to information for the visually impaired, but for this to happen in a broader and more democratic way, it is necessary to invest in technologies that facilitate and simplify their production and distribution. It emphasizes the importance of the librarian, as a mediator of information, to know and use properly the accessible books and the tools that allow the use and creation of accessible texts.

Key-words: Accessible book. Poor visual. Informacional accessibility. Assistive Technologies. MecDaisy.

## 1 INTRODUÇÃO

O deficiente visual enfrenta inúmeras barreiras para realizar tarefas do seu cotidiano, barreiras essas que vão desde as mais simples às mais complexas. Um desses obstáculos é a dificuldade que muitos têm de ter acesso à informação. As dificuldades podem apresentar-se na forma de negação e exclusão de sua presença nas escolas e universidades, ou, quando o deficiente consegue chegar lá, no surgimento de barreiras mais sutis que impedem seu acesso igualitário à informação, seja ela impressa ou virtual. É necessário, portanto, que sejam criadas maneiras de auxiliar o deficiente visual, ampliando seu acesso à informação.

A tecnologia está cada vez mais presente em vários aspectos da nossa vida, seja no trabalho, na relação com os amigos, no entretenimento, nos cuidados com a saúde, e também na educação. Sendo assim, ela vem permitindo o surgimento de ferramentas importantes como as tecnologias assistivas, que auxiliam a todos, incluindo os deficientes visuais, no acesso ao conhecimento e na comunicação com o ambiente à sua volta.

Com o surgimento das novas tecnologias, a produção e disseminação do livro passam a ser mais simples, e ao alcance de cada vez mais pessoas em um tempo cada vez menor. Passa-se então a utilizar toda essa tecnologia disponível para facilitar o acesso à informação através da criação de livros acessíveis, disponíveis em diversos formatos.

Iniciativas que promovem a criação e disseminação de livros digitais acessíveis são importantes para viabilizar o acesso à informação para os usuários com deficiência visual. Entre tais iniciativas, destaca-se o Mecdaisy, conjunto de programas baseados no padrão Daisy, que visa facilitar a criação e o uso de conteúdo informacional para deficientes visuais.

Ao longo deste trabalho tentou-se responder ao seguinte problema de pesquisa: como o livro acessível pode auxiliar o deficiente visual no acesso à informação? O objetivo principal deste artigo é apresentar o livro acessível, apontando suas características, vantagens e limitações e assinalar como o seu uso pode auxiliar o deficiente visual no acesso à informação.

Ao final concluiu-se que o livro acessível é um auxiliar importante no acesso à informação para o deficiente visual. E, sendo a missão do bibliotecário promover o acesso à informação, o livro acessível se apresenta como ferramenta imprescindível.

Torna-se, portanto, importante que o profissional bibliotecário conheça os diferentes formatos de livros acessíveis e também seja capaz de produzir conteúdos acessíveis, através de ferramentas como o MecDaisy, visando promover o acesso à informação a pessoas com deficiência visual.

## 2 ACESSIBILIDADE INFORMACIONAL E O LIVRO ACESSÍVEL

A acessibilidade, a depender do ponto de vista, pode assumir diversos significados. Segundo a Lei 10.098, de 19 de dezembro de 2000, acessibilidade é:

> Possibilidade e condição de alcance para utilização, com segurança e autonomia, dos espaços, mobiliários e equipamentos urbanos, das edificações, dos transportes e dos sistemas e meios de comunicação, por pessoa portadora de deficiência ou com mobilidade reduzida (BRASIL, 2000).

O Decreto Federal nº. 5.296/2004, que regulamenta a Lei 10.048, de 8 de novembro de 2000, e a Lei 10.098, de 19 de dezembro de 2000, diz que barreira é "qualquer entrave ou obstáculo que limite ou impeça o acesso, a liberdade de movimento, a circulação com segurança e a possibilidade de as pessoas se comunicarem ou terem acesso à informação". (BRASIL, 2004).

Sendo assim, salienta-se que a acessibilidade não está ligada apenas ao meio físico, ela também está relacionada com o direito de todos à educação, à informação e ao conhecimento. A acessibilidade relaciona-se também com o desenvolvimento tecnológico, educacional e social de um lugar e vai variar de estágio dependendo da importância que seus governantes e a sociedade atribuem a ela.

Dentre as tantas deficiências existentes, daremos ênfase à deficiência visual. No decreto nº 5.296/2004, Art. 5º, inciso I, alínea c, a deficiência visual é definida da seguinte forma:

> [...] cegueira, na qual a acuidade visual é igual ou menor que 0,05 no melhor olho, com a melhor correção óptica; a baixa visão, que significa acuidade visual entre 0,3 e 0,05 no melhor olho, com a melhor correção óptica; os casos nos quais a somatória da medida do campo visual em ambos os olhos for igual ou menor que 60º; ou a ocorrência simultânea de quaisquer das condições anteriores (BRASIL, 2004).

Além das barreiras físicas enfrentadas na realização de tarefas simples do seu dia-a-dia, os deficientes visuais enfrentam também inúmeras dificuldades para ter acesso à informação. A falta de acessibilidade informacional e/ou a utilização inadequada das tecnologias de informação e comunicação podem promover a exclusão social desses indivíduos. Essa exclusão pode ser notada através de vários aspectos: no campo educacional, deixando-os em desvantagem intelectual; no campo pessoal, impedindo sua interação com as pessoas; ou no campo profissional, negando-lhes a oportunidade de aprender e exercer uma profissão.

Para que ocorra uma efetiva mudança dessa realidade na sociedade como um todo, os governantes e as instituições precisam criar mecanismos para promover a efetiva acessibilidade informacional para os deficientes visuais. Entre os caminhos que levam a essa acessibilidade, aproveitar adequadamente os recursos da informática e incentivar a criação de dispositivos que utilizam tecnologia assistiva pode ser um deles.

2.1TECNOLOGIAS ASSISTIVAS PARA ACESSIBILIDADE DO LIVRO

Encontramos na literatura variados conceitos que designam o termo tecnologia assistiva. Logo abaixo seguem algumas dessas considerações:

> Tecnologias assistivas são recursos e serviços que visam facilitar o desenvolvimento de atividades da vida diária por pessoas com deficiência. Procuram aumentar capacidades funcionais e assim promover a autonomia e a independência de quem as utiliza (MELO; COSTA ; SOARES, 2008, p. 94).

Um dispositivo de tecnologia assistiva é:

Qualquer item, peça de equipamento ou produto de um sistema que pode ser adquirido comercialmente nas prateleiras, modificados ou personalizados, que é utilizado para aumentar, manter ou melhorar as capacidades funcionais de pessoas com deficiência. (COOK e HUSSEY, 2002, p. 5 apud SANTOS JUNIOR, 2009, p. 9).

Se compreendermos as tecnologias assistivas como ferramentas que facilitam ou habilitam as pessoas a realizar determinada atividade, ter acesso a informações e/ou realizar comunicações, perceberemos que essas tecnologias já fazem parte do cotidiano. São consideradas tecnologias assistivas: cadeiras de rodas, bengalas eletrônicas, próteses, roupas adaptadas, lupas, aparelhos auditivos, softwares e dispositivos que promovem acessibilidade, entre tantos outros elementos.

Ainda tratando de tecnologias assistivas, destacamos alguns dispositivos destinados a auxiliar os deficientes visuais no uso do computador. São eles: os sistemas de saída de braille (impressoras); os sintetizadores de voz; os sistemas amplificadores de telas; os sistemas de saída de voz; e os softwares que permitem a leitura e produção de textos acessíveis.

De acordo com a Fundação Bradesco (2007), um leitor de tela, ou tocador, consiste de um programa que interage com o sistema operacional do computador e captura as informações apresentadas na forma de texto, transformando essas informações em respostas faladas. Para esse fim, o programa utiliza um sintetizador de voz.

Nessa perspectiva destacamos três softwares: Dosvox (Conjunto de softwares que utiliza síntese de voz para a comunicação humano computador, desenvolvido pelo Núcleo de Computação Eletrônica da UFRJ), Virtual Vision (software tocador projetado para utilização no sistema operacional Windows, criado pela Micro Power) e o MecDaisy. Todos esses softwares foram criados no Brasil e visam facilitar o acesso do deficiente visual à informação. Posteriormente dedicaremos um capítulo para tratar com mais profundidade do MecDaisy, por se tratar este de um conjunto de softwares que permite além da leitura à criação de documentos informacionais acessíveis. Estes softwares configuram-se como importantes ferramentas para a acessibilidade do livro.

Foi através da utilização adequada das tecnologias assistivas que muitos deficientes visuais tiveram a oportunidade de ter acesso aos livros acessíveis e tornaram-se mais independentes no acesso à informação e na realização de suas tarefas.

#### 2.2FORMATOS DE LIVROS ACESSÍVEIS

Mas afinal, o que seria o livro acessível? Livro acessível consiste em um livro que oferece mecanismos para que o seu conteúdo esteja ao alcance de pessoas com deficiência.

Não foi só com o surgimento das novas tecnologias que o livro tornou-se acessível, mas é sem dúvida utilizando as novas tecnologias assistivas que o livro ganha novas formas e recursos capazes de atender a um público cada vez maior e com diferentes limitações.

Buscando na nossa legislação leis que promovam o acesso ao livro para deficientes visuais, encontramos nas leis de Direito Autoral e na que institui a Política Nacional do Livro (PNL), artigos que garantem ou facilitam esse acesso.

A Lei nº. 9.610, de 19 de fevereiro de 1998, chamada Lei de Direito Autoral, diz que fica proibida a reprodução de livros na íntegra, sendo permitida a reprodução de apenas partes isoladas. No entanto, essa mesma lei em seu Art. 46, inciso I, alínea d, diz que não constitui a violação dos direitos autorais a reprodução "de obras literárias, artísticas ou científicas, para uso exclusivo de deficientes visuais, sempre que a reprodução, sem fins comerciais, seja feita mediante o Sistema Braille ou outro procedimento em qualquer suporte para esses destinatários" (BRASIL, 1998).

A Lei nº 10.753, de 30 de outubro de 2003, institui a Política Nacional do Livro. O seu artigo 1<sup>º</sup>, inciso I, aponta que uma das suas diretrizes é "assegurar ao cidadão o pleno exercício do direito de acesso e uso do livro". (BRASIL, 2003) e no seu inciso XII, "assegurar às pessoas com deficiência visual o acesso à leitura". (BRASIL, 2003).

Essas leis podem e devem servir de incentivo para a produção de livros destinados aos deficientes visuais em diversos formatos acessíveis. Logo a seguir discorreremos sobre os principais tipos de formatos de livros acessíveis, são eles: livros em braille, livros de letras ampliadas, livros falados, e-books e livros no formato Daisy.

## a) Livros em Braille

O Sistema Braille foi criado pelo francês Louis Braille, que ficou cego ainda na infância. Apesar de suas limitações, Braille teve acesso à melhor educação que podia ser oferecida na época para um deficiente visual, ingressando no Instituto Real de Jovens Cegos de Paris aos 10 anos de idade. (RODRIGUES, 2008).

Ainda adolescente, ele tomou conhecimento de um método de comunicação tátil de escrita noturna que possibilitava o envio e a recepção de mensagens entre artilheiros, desenvolvido por Charles Barbier. Braille fez uma adaptação do sistema de Barbier, simplificando o código que utilizava originalmente 12 pontos para apenas 6 pontos em alto relevo, organizados em duas colunas de 3 pontos cada, o que permitia 63 possibilidades combinatórias. Estava criado o Sistema Braille de leitura e escrita para cegos.

> Este processo de leitura e escrita através de pontos em relevo é usado, atualmente, em todo o mundo. Trata-se de um modelo de lógica, de simplicidade e de polivalência, que se adapta a todas as necessidades dos utilizadores, quer nas línguas e em toda a espécie de grafias, quer na música, matemática, física, etc. (RODRIGUES, 2008, p. 87).

A utilização do sistema criado por Braille significou um grande passo na direção da autonomia e da ampliação do horizonte do deficiente visual. A introdução desse sistema em vários países, inclusive no Brasil, significou o início da educação para deficientes visuais e a oportunidade dessas pessoas terem acesso à informação e a construir sua independência.

Os livros escritos no Sistema Braille tem a vantagem de permitir que o usuário tenha contato direto com a ortografia das palavras, e é a alternativa mais viável para aqueles que, além da deficiência visual, possuem deficiência auditiva: os surdocegos.

Apesar de sua popularização, e do auxílio da criação de softwares que permitem a transcrição de textos em braille para outros formatos (e vice-versa), a confecção desses livros ainda é vagarosa e cara.

Além disso, podemos apontar ainda alguns fatores que nos mostram a necessidade da existência concomitante dele com outros formatos acessíveis. São eles: os livros em braille são volumosos, e mais difíceis de serem carregados e armazenados; nem todo deficiente visual já nasceu cego, sendo essa deficiência por vezes adquirida já na fase adulta, em que a pessoa já se encontra alfabetizada e inserida no mercado de trabalho, o que inviabiliza muitas vezes a disposição para uma nova alfabetização; e a falta de tradutores habilitados para produzir textos nesse formato.

#### b) Livros de letras ampliadas

A grande vantagem desse formato é que ele pode atender às necessidades do usuário de baixa visão tanto através do livro físico quanto do livro digital. O livro de letras ampliadas "consiste em oferecer o livro convencional, ou digital, em fonte cujo tamanho seja adequado às necessidades do leitor com baixa visão." (MELO, PUPO, p.12, 2010).

Diversos sistemas operacionais, desde aqueles utilizados nos computadores de mesa e laptops até aqueles disponíveis em tablets e smartphones, oferecem programas especializados para facilitar a experiência de leitura de usuários de baixa visão. Há softwares que funcionam como uma lente de aumento, ampliando regiões específicas da tela; há também programas que permitem configurar o espaço de trabalho para utilizar cores de alto contraste, fazendo com que as palavras se destaquem.

Essas ferramentas são, sem dúvida, de fundamental importância para portadores de baixa visão, mas elas também trazem consigo algumas limitações. Por exemplo, ao usar uma lente de aumento para ampliar a tela do computador, a área útil do espaço de trabalho diminui bastante, podendo ocasionar a ocultação de informações no contexto, e, também, caso seja necessária a produção do livro convencional com fonte maior, isso pode gerar alto custo devido à quantidade de páginas necessárias.

c) Livros Falados

São livros com formato em áudio que podem ser produzidos com voz humana pré-gravada ou por voz sintetizada eletronicamente. No livro falado, existem duas figuras de fundamental importância que merecem destaque: o "ledor", aquele que realiza a leitura e empresta sua voz para a gravação do livro; e o leitor, o deficiente visual que lê – escuta – o livro falado.

O livro falado apresenta muitos pontos positivos, o que pode estimular a sua produção e consumo. São apontadas vantagens como: a facilidade de transporte; a flexibilidade de o usuário poder acessá-lo em diversas ocasiões; a versatilidade de ser gravado em diferentes mídias como CD, DVD, MP3 e pen drive; e, também, o fato de possuir um baixo custo de produção.

Mas, como acontece com os outros formatos descritos anteriormente, o livro falado também apresenta as suas restrições. Ele ainda possui uma escala de produção baixa, faltando recursos humanos capacitados para a sua produção, e esse formato não possibilita o acesso direto à ortografia das palavras.

d) E-books

São arquivos de texto que formam uma mídia digital especialmente voltada para consumo em aparelhos eletrônicos, tais como computadores, palmtop, leitores de livros digitais e smartphones. O processo de criação dos e-books é muito similar ao dos livros impressos – escrever e formatar o texto, organizar as seções pré e póstextuais, etc –, até a fase de distribuição. Mas, deste ponto em diante, os e-books seguem um caminho diverso do tradicional.

Segundo Coutinho (2014), o início dos e-books ocorre com o início do Projeto Gutemberg, criado por Michael Stern Hart, no ano de 1971. Esse projeto ambicionava criar uma coleção eletrônica que contemplasse livros de diferentes áreas para atender a diferentes públicos. Foi a partir desse projeto que teve origem a primeira biblioteca digital do mundo. Mas a história dos e-books não segue um ritmo linear de notoriedade. Anos se passaram desde o início do Projeto Gutemberg até o surgimento do primeiro livro eletrônico com fins comerciais, e para que as editoras finalmente se dessem conta dos potenciais usuários que podiam atingir com esses livros.

Os e-books oferecem suas vantagens, mas também algumas limitações relacionadas ao seu uso. Entre as vantagens oferecidas pelos e-books, podemos citar a facilidade de distribuição; a questão da menor necessidade de espaço físico, pois é possível armazenar muitos e-books num único computador ou aparelho dedicado de leitura; a maior economia de dinheiro, uma vez que geralmente os ebooks são financeiramente mais acessíveis que os livros tradicionais; a questão da sustentabilidade, tema muito debatido atualmente, haja vista que o livro eletrônico não necessita de papel para a sua produção; a possibilidade de, através de determinados programas, fazer ampliação da fonte, o que facilita a leitura para os deficientes com baixa visão; e, finalmente, o fato de o conteúdo dos e-books estar em formato digital facilitar a navegação, a indexação e a busca de quaisquer informações contidas nas obras.

Além disso, o livro digital possibilita, juntamente com softwares apropriados, a transcrição do formato digital para diversos outros formatos acessíveis, como por exemplo, o livro em braille, o livro de letras ampliadas e o livro falado, o livro em formato Daisy, entre outros.

Como desvantagens, podemos citar algumas pequenas limitações. São elas: o aumento no consumo de energia, uma vez que os aparelhos eletrônicos, mesmo os mais modernos que possuem baixo consumo, precisam de energia; a pouca oferta de e-books em determinadas áreas do conhecimento; e o caso de que nem todos e-readers (dispositivos desenvolvidos para leitura de e-books), suportarem softwares leitores de telas.

e) Livros no formato Daisy

Através da tecnologia Daisy, é possível produzir publicações que contenham texto, imagem e som, em qualquer combinação. Um tocador de livros para o formato Daisy pode ler o texto do livro em voz sintetizada ou pré-gravada, contemplando não apenas as palavras comuns, mas também expandindo abreviaturas, pronunciando corretamente termos em língua estrangeira e soletrando qualquer palavra que se deseje. Há também a possibilidade de ler o texto em diversas vozes e timbres diferentes, bem como exibir os caracteres em tamanho grande, fontes variadas e esquemas de cores de alto contraste, ideais para usuários de baixa visão.

> Os livros no padrão internacional DAISY (Digital Accessible Information SYstem), são obras audiovisuais que convergem imagem, texto e som em um só produto, podendo ser utilizado por pessoas com diferentes limitações sensoriais ou mesmo aquelas que não possuem deficiência legal (JESUS, 2011).

Segundo Paraguay, Spelta e Simofusa (2005), a iniciativa para a criação do padrão Daisy começou em 1994, quando as principais bibliotecas mundiais de produção de materiais em braille decidiram construir uma norma internacional para a produção de livros digitais falados e em braille.

Em maio de 1996 foi criado na Suécia o Consórcio Daisy, que surgiu com o objetivo de congregar várias organizações ao redor do mundo que compartilhavam da visão de facilitar a criação, distribuição e consumo de livros acessíveis.

O Consórcio Daisy impulsionou fortemente a criação do padrão Daisy 3 (Digital Acessible Information SYstem), que reúne especificações técnicas para a produção de Livros Digitais Falados (LDF).

O surgimento do padrão Daisy foi consequência da necessidade de uniformizar as tecnologias de criação e consumo de livros acessíveis. Para além das questões tecnológicas, o padrão Daisy se propõe a ser um veículo para fomentar a produção e utilização de livros eletrônicos, com ferramentas ao alcance de todos.

Segundo Albernaz (2010), os livros digitais no formato Daisy podem ser executados em aparelhos semelhantes ao CD Players, desde que esses aparelhos possuam as ferramentas necessárias para acessar as funções definidas no formato Daisy. Nos microcomputadores esses livros podem ser ouvidos através de softwares, espécie de tocadores, como é o caso do MecDaisy.

O livro em formato Daisy oferece inúmeras vantagens para o deficiente visual. É possível fazer buscas sobre as informações nele contidas, navegar de forma facilitada através de índices, capítulos e seções, e também marcar e anotar páginas e trechos específicos. Outro recurso útil é a facilidade de conversão para o formato braille, para impressão posterior em impressoras compatíveis.

Um importante passo foi dado em prol dos livros acessíveis no Brasil, quando em 2011 o padrão Daisy foi adotado pelo MEC, obrigando as editoras que pretendem concorrer com seus livros nos processos licitatórios do MEC a ofertá-los nesse padrão. Dessa maneira, os portadores de deficiência visual têm um acesso mais facilitado ao conteúdo educativo ofertado nas escolas públicas brasileiras.

Para a popularização dos livros acessíveis no formato Daisy é necessário que mais pessoas se familiarizem e aprendam a utilizar a tecnologia MecDaisy. É sobre essa tecnologia, suas funcionalidades e ferramentas que falaremos a seguir.

#### 3 MECDAISY

O projeto para criar a tecnologia MecDaisy tem seu embrião plantado em setembro de 2007.

> O MecDaisy surgiu a partir de uma necessidade do MEC, que há muito tempo vinha distribuindo material didático em braille para pessoas com deficiência visual, e havia problemas envolvendo esse processo, especialmente porque a produção em braille é cara e feita em poucos lugares do Brasil. (BORGES apud PIMENTEL, 2009).

Todavia, é somente no ano de 2009 que o projeto se concretiza e surge como uma solução tecnológica que visa facilitar a criação e consumo de conteúdo informacional para deficientes visuais.

O MecDaisy consiste em um conjunto de programas, baseados no padrão Daisy, que permite a criação de livros em formato digital acessível, e sua reprodução em áudio até mesmo por pessoas com mínima noção de programação e síntese de voz.

Sem dúvida os *softwares* que compõem o MecDaisy oferecem inúmeras vantagens para os seus usuários. Além de realizar a leitura de livros acessíveis no formato Daisy, com o tocador Mecdaisy, há também a possibilidade de criar conteúdo digital através de ferramentas de geração de livros digitais. O MecDaisy possibilita que as pessoas possam manusear o material sonoro com a mesma versatilidade com que manuseariam um material em papel.

Outro aspecto fundamental a destacar sobre o MecDaisy é que ele foi desenvolvido em ambiente Java, o que permite maior liberdade na escolha do sistema operacional.

#### 3.1 APRESENTANDO O TOCADOR MECDAISY

l

Depois de descrevermos o que é o MecDaisy e com qual finalidade ele foi criado, apresentaremos agora o tocador MecDaisy, que consiste em um dos softwares que integra a solução tecnológica MecDaisy.

"O MecDaisy é um software utilizado para tocar livros no formato DAISY. Ele contém controles de navegação no texto e outros que possibilitam uma leitura com acesso total ao conteúdo do livro" (ALBERNAZ, 2010,p.72).

Visando explicitar as ferramentas e funcionalidades que compõem o tocador MecDaisy, o programa foi instalado num microcomputador comum, escolhendo-se a versão mais recente - v.1.0 r678 - e baixando algumas das obras disponíveis no site do próprio projeto<sup>1</sup>.

Abaixo, observamos a tela inicial do tocador MecDaisy após a sua instalação. Pela imagem podemos perceber um programa com arquitetura simples e com cores neutras.

<sup>1</sup> É possível baixar alguns livros em formato Daisy através do endereço eletrônico: http://intervox.nce.ufrj.br/~mecdaisy/livros/

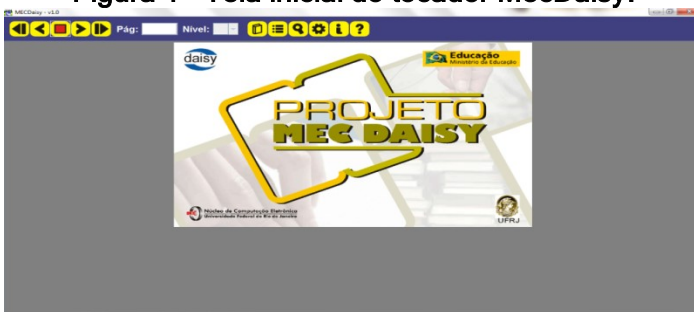

Figura 1 – Tela inicial do tocador MecDaisy.

Fonte: <http://intervox.nce.ufrj.br/mecdaisy/>

Depois de baixar e escutar algumas histórias optou-se por fazer a demonstração do programa utilizando a livro "O Passarinho Engaiolado" de Rubens Alves, por possuir uma narração curta, e por apresentar uma linguagem fácil e simples, adequada à breve demonstração que se pretenderá fazer.

Salienta-se aqui que a demonstração será breve, objetivando mostrar as principais ferramentas disponíveis para que o deficiente visual (ou demais usuários) utilize o livro acessível da maneira mais confortável possível.

Antes de executar o livro escolhido no MecDaisy, é importante conhecer os botões que ficam na parte superior da tela inicial do tocador. São esses botões que vão garantir a navegabilidade, os ajustes nas configurações, a realização de pesquisas no texto e muitas das demais funções desempenhadas por esse software.

| rapcia + - Dolocs ac ação ao locador meculaisy.<br>Nível Anterior: retorna a capítulos ou unidades anteriores. |
|----------------------------------------------------------------------------------------------------|
| Retroceder: volta ao parágrafo anterior.                                                                       |
| Tocar: serve para começar a tocar o texto (play) ou pausá-lo.                                                  |
| Avançar: avança ao parágrafo seguinte.                                                                         |
| Próximo nível: avança ao nível ou capítulo seguinte.                                                           |
| Abrir: abre as obras escolhidas.                                                                               |
| Indice: mostra o índice do livro, onde é possível navegar e ir diretamente a<br>uma seção.                     |
| Busca: através dessa ferramenta é possível fazer buscas por palavras<br>dentro do texto.                       |

Tabela 1 – Botões de ação do tocador MecDaisy.

Configurações: permite, entre outras coisas, ajustar a velocidade do sintetizador, do áudio gravado e do volume; escolher a preferência de som na leitura do livro; escolher a voz desejada, entre as que já vêm com o software e outras que podem ser adquiridas separadamente; personalizar a interface do programa, modificando a visualização das letras e da cor do fundo; optar pela exibição ou não de notas de rodapé e números de páginas; e, por fim, aplicar efeitos para indicar a presença de números de páginas, notas de rodapé, marcadores e imagens.

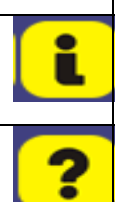

Informações: fornece informações básicas sobre o texto, tais como o título, o autor, o número de páginas, índice, números de níveis, quantidade de entradas (parágrafos), duração da obra, criação, publicação e data.

Ajuda: abre um índice de ajuda com pequenos tutoriais com informações sobre o MecDaisy.

Fonte: Elaborado pela autora a partir do tutorial do prof. Rubens Ferronato.

A ação seguinte, depois de conhecer os principais botões de comando do MecDaisy, é executar o arquivo escolhido. Ao baixar o MecDaisy, ele já inclui por padrão duas obras: "Primavera" e "Casa Velha". Mas é possível utilizar qualquer outro livro que o leitor desejar, desde que ele esteja no formato Daisy.

A figura 2 mostra a tela de abertura de arquivos. É possível abrir essa tela através de um clique no botão "Abrir", por meio do mouse, ou através do atalho "A". À medida do possível, tentaremos descrever o acesso através de atalhos, por entendermos que essa seja a maneira mais utilizada pelos deficientes visuais.

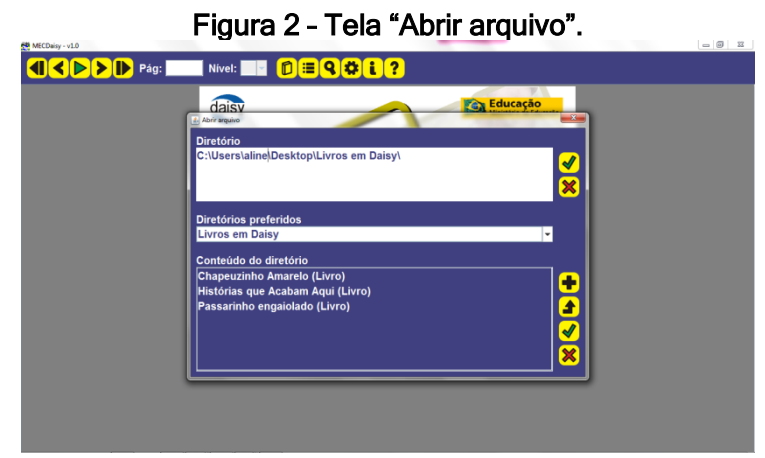

Fonte: a autora.

Depois de abrir essa janela, é possível encontrar o livro desejado pressionando sucessivamente a tecla "Tab" até chegar ao botão <sup>1</sup> ("Acima"). Em seguida basta pressionar a tecla "Enter", o que faz com que o conteúdo do diretório seja exibido. Outra alternativa mais rápida, de acesso ao livro, é adicioná-lo previamente em diretórios preferidos.

Depois de baixar o livro no tocador MecDaisy, o usuário pode personalizá-lo de modo que o tocador atenda melhor às suas necessidades. Através do atalho "C", o usuário pode abrir a janela de configurações, na qual terá acesso a diversas possibilidades de mudanças que podem tornar a sua leitura mais prazerosa.

Ele pode, por exemplo, fazer alterações na velocidade do sintetizador conforme o seu gosto, optando por uma leitura mais rápida ou mais lenta; escolher a voz que lerá os documentos; e mudar a interface do programa, o tamanho e a cor das letras, de modo que o *software* se torne visualmente mais agradável.

As figuras abaixo mostram ferramentas muito úteis para os portadores de baixa visão e/ou outros tipos de usuários, como as crianças ou adultos em fase de alfabetização, e os portadores de outros tipos de deficiência.

A figura 3 demonstra que é possível fazer mudanças na interface do MecDaisy. É possível alterar cor da letra e do fundo do tocado. Já a figura 4 oferece opções de mudança no tamanho das letras dos livros, e também configurações para modificar a cor da fonte e do fundo, e de ambos no espaço destacado.

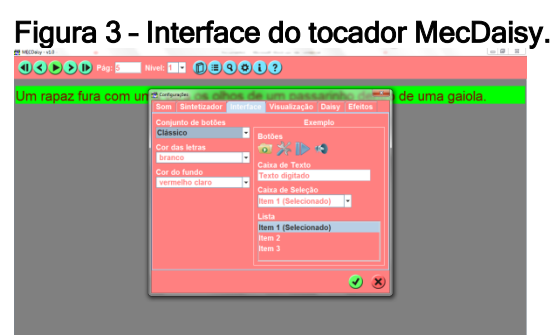

Fonte: a autora.

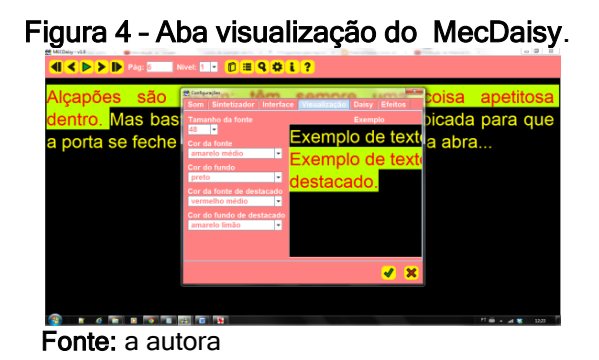

Ainda antes de começar a ler/ ouvir o livro, o usuário pode optar por utilizar ou não alguns efeitos sonoros na leitura do seu texto, conforme a figura abaixo:

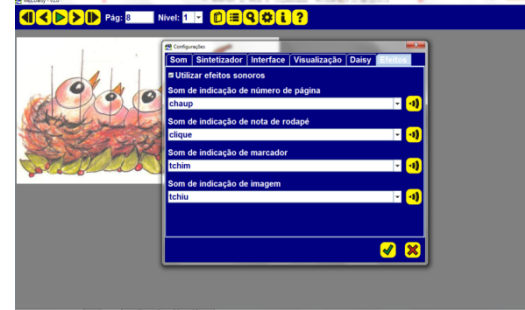

Figura 5 – Tela de configuração de efeitos sonoros no tocador MecDaisy.

Fonte: a autora.

Através dessa seção das configurações, é possível escolher os efeitos sonoros para números de página, notas de rodapé, indicação da presença de marcadores no texto e também de imagens. Por fim, ainda antes de começar a leitura do livro, ou em qualquer momento dela, o usuário pode consultar o índice do livro, indo diretamente ao índice do livro através do atalho "I". Chegando ao índice, ele pode selecionar qualquer capítulo e ir diretamente à seção desejada.

No decorrer da sua leitura, o usuário tem acesso a algumas utilidades que podem ajudá-lo na retenção de informações importantes do conteúdo do livro. A qualquer momento ele pode pausar a obra, através da tecla "Espaço"; pesquisar por alguma palavra presente no livro; soletrar alguma palavra de difícil compreensão, inclusive palavras estrangeiras; navegar até qualquer página desejada, através do atalho "P"; e, incluir marcadores que ajudam a acrescentar informações ao livro.

Para acessar a janela "Incluir marcador", o usuário tecla a letra "M" no seu computador. Na caixa de edição "Nome", ele escolhe o nome que deseja associar ao seu marcador, e em seguida pode optar por fazer um comentário gravado em áudio, ou pular logo para o comentário escrito. Caso deseje associar um comentário em áudio, ele precisa teclar "Enter" após selecionar o botão **(3)** ("Gravar comentário"), e, depois de gravar o áudio, teclar novamente "Enter" para finalizar a gravação.

O texto escrito pode ser digitado diretamente na caixa de edição, ou copiado diretamente de outro documento – por exemplo, de uma página da internet. Depois é só ir até o botão « ("Incluir") e pressionar "Enter". Para consultá-los, basta o usuário utilizar o atalho "L" e em seguida, escolher qual marcador se deseja escutar e pressionar "?" para ouvir os comentários do marcador selecionado.

Essa breve explanação tentou mostrar o tocador de livros digitais MecDaisy como uma tecnologia assistiva que amplia o acesso à informação para os deficientes visuais; de modo que através do uso adequado de suas ferramentas, a leitura e a

produção de textos acessíveis se tornam mais simples e prazerosa. No entanto, é preciso destacar que o MecDaisy possui bem mais ferramentas do que o exposto aqui e que com a leitura dos tutoriais, bem como o contato corriqueiro com a ferramenta é possível aperfeiçoar a sua usabilidade.

A navegação pelo livro no MecDaisy é muito simples e praticamente autoexplicativa, pois o próprio programa vai direcionando o usuário no caminho que deve seguir. Durante toda a leitura o usuário pode avançar e retroceder no conteúdo, pausar a narração, incluir comentários, pular para determinada página ou capítulo, escolher que se leia ou não as notas de rodapé, e muitas outras ações. Enfim, ele tem a opção de fazer as mesmas escolhas que um usuário vidente tem ao ler um livro impresso. Essa é uma das grandes vantagens do MecDaisy: proporcionar ao seu usuário uma leitura dinâmica e prazerosa.

#### 3.2 CRIANDO UM TEXTO ACESSÍVEL

Pretende-se fazer aqui uma abordagem geral sobre a criação de um texto digital acessível no formato Daisy através da tecnologia MecDaisy, utilizando como exemplo um tipo de documento específico, uma canção.

A intenção do trabalho não é fazer um guia elaborado e detalhado sobre a criação de livros acessíveis, pois isso exigiria um trabalho mais aprofundado, voltado especificamente para isso. A intenção é mostrar que o *software* em questão, o MecDaisy, é de fácil obtenção e de fácil manuseio, e que mesmo uma pessoa que não tenha familiaridade com programação é capaz de criar um texto acessível.

O primeiro passo para a criação de um texto acessível no formato Daisy é baixar e instalar gratuitamente, a partir do site da Microsoft, o programa "Primary Interop Assemblies Redistributable". Trata-se de uma plataforma de suporte para acessibilidade do Microsoft Word, que transforma o texto em áudio<sup>2</sup>.

Após a instalação do programa, o Word apresentará uma nova aba no menu superior direito, de nome "Accessibility", com algumas funções essenciais para converter o texto ao formato Daisy.

A figura 6 mostra o Word com a aba "Accessibility":

 $\overline{\phantom{a}}$ <sup>2</sup> Pode ser feito o download em: http://www.microsoft.com/en-us/download/details.aspx?id=3508

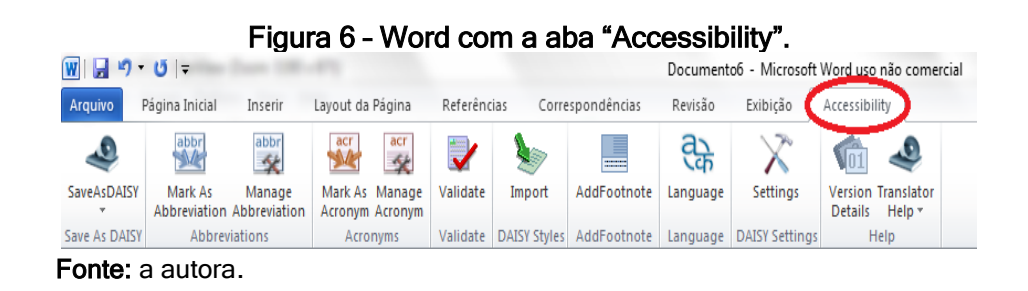

Antes de construir o texto acessível é importante fazer duas considerações importantes: em primeiro lugar, os documentos a serem transformados para o formato Daisy precisam ter a extensão "docx" (caso estejam com outras extensões, devem ser convertidos para "docx"); e, em segundo lugar, toda vez que for transformar um texto para o formato Daisy, é necessário carregar os estilos Daisy clicando no botão "*Import*", localizado sob a aba "Accessibility".

Para iniciar a geração do livro ou texto acessível, é necessário carregar um arquivo preexistente ou construir um arquivo desde o início. Para exemplificar esse trabalho, optou-se por utilizar um trecho da canção "Tente Outra Vez", de composição de Raul Seixas, Paulo Coelho e Marcelo Motta, e eternizada na voz de Raul Seixas nos anos de 1970. Essa escolha ocorreu em virtude da canção ser simples e curta, adequada a demonstração que se pretende fazer e por passar uma mensagem de superação, relacionando-se com as barreiras e superações enfrentadas pelos deficientes visuais no seu cotidiano.

Depois de escolhido o material a ser convertido, é necessário aplicar os Estilos Daisy no documento a ser transformado, conforme mostra a figura 7.

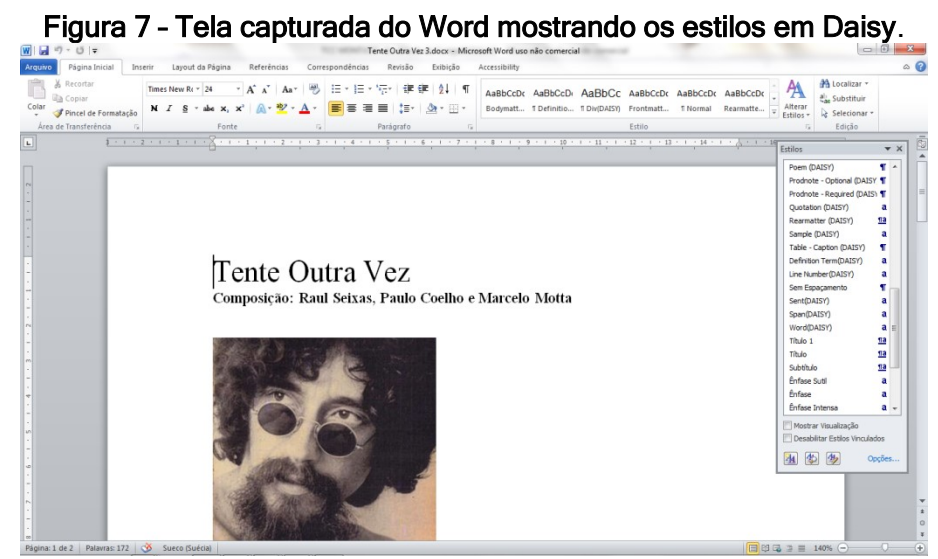

Fonte: a autora.

Para formatar o título da canção, utilizou-se o estilo "Covertitle (Daisy)". Caso o criador do texto deseje destacar alguma parte que está em negrito, basta aplicar o estilo "Word Daisy". Para o título que segue logo acima da estrofe da canção, aplicou-se o estilo "Título" do próprio Word, e, para formatar o nome dos compositores, o estilo "Author (Daisy)". A aplicação dos estilos Daisy ao texto é muito simples, bastando para isso selecionar o trecho e clicar no estilo desejado.

As demais partes escritas do texto – nesse caso, a estrofe escolhida da canção – não precisaram de uma formatação diferente, bastando deixar o texto digitado com a formatação no Word.

Os estilos no formato Daisy funcionam como espécies de metadados para o sistema, permitindo que a partir do estilo escolhido o sistema identifique que tipo de informação está sendo transmitida. Por exemplo, ao aplicar o estilo "Author (Daisy)" ao nome do autor, o sistema percebe que aquela informação diz respeito ao autor da obra e deverá ser representada em determinado lugar no sistema.

Caso o texto possua imagens, é necessário formatá-las aplicando o estilo "Image-Caption (Daisy)". Isso possibilita que a imagem seja visualizada e a sua descrição possa ser lida pelo tocador MecDaisy. É necessário que todas as imagens do texto impresso sejam transferidas para o texto em formato digital acessível, para que o usuário deficiente visual tenha acesso ao mesmo conteúdo que o usuário vidente.

Para fazer a descrição da imagem, este trabalho seguiu as orientações da Nota Técnica nº 21, publicada em 10 de abril de 2012 pelo Ministério da Educação. Esta nota traz orientações para a descrição de imagens na geração de material digital acessível – MecDaisy. De acordo com a referida nota técnica, a descrição de imagens "é a tradução em palavras, a construção de retrato verbal de pessoas, paisagens, objetos, cenas e ambientes, sem expressar julgamento ou opiniões pessoais a respeito" (BRASIL, 2012).

A descrição da imagem que exemplifica esse trabalho ficou da seguinte forma depois de aplicado o estilo "Image-Caption (Daisy)":

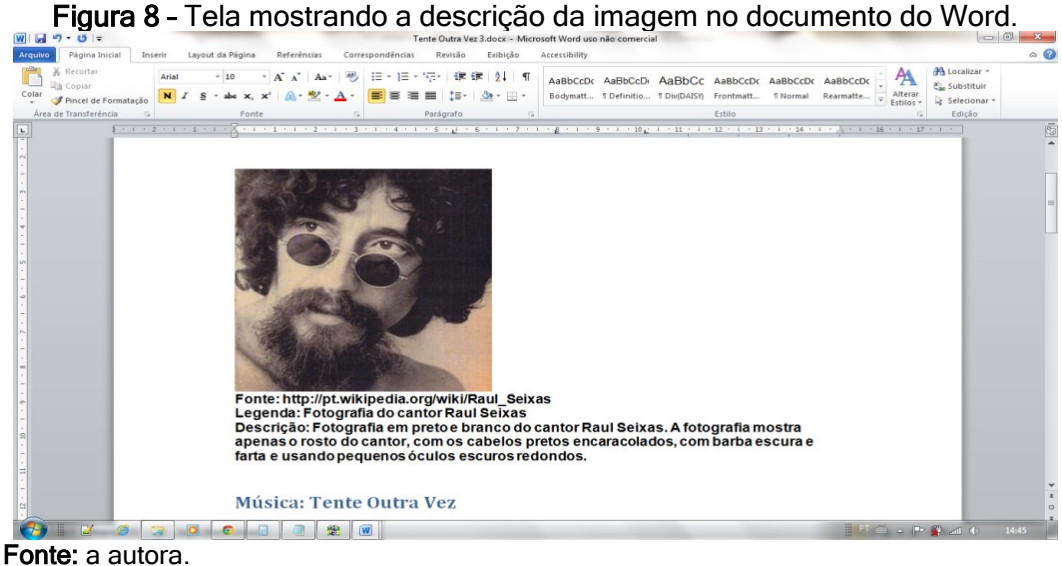

Após aplicar os estilos Daisy nas partes necessárias do texto em criação, é hora de salvar o documento. Primeiramente é necessário salvar o texto com a extensão "docx", para só então salvá-lo em formato Daisy. Para esse fim, é necessário clicar no botão "SaveAsDaisy", selecionando em seguida a opção "Full Daisy", conforme ilustra a figura abaixo:

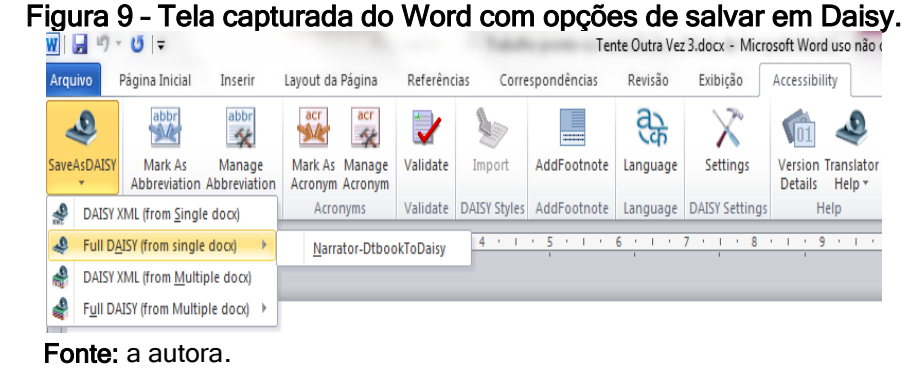

Em seguida, é necessário criar uma pasta no computador para salvar os arquivos que foram convertidos. Após salvar o documento em uma pasta, o passo seguinte é abrir o tocador MecDaisy e encontrar o texto digital produzido. A figura a seguir mostra o tocador MecDaisy executando o texto recém-criado.

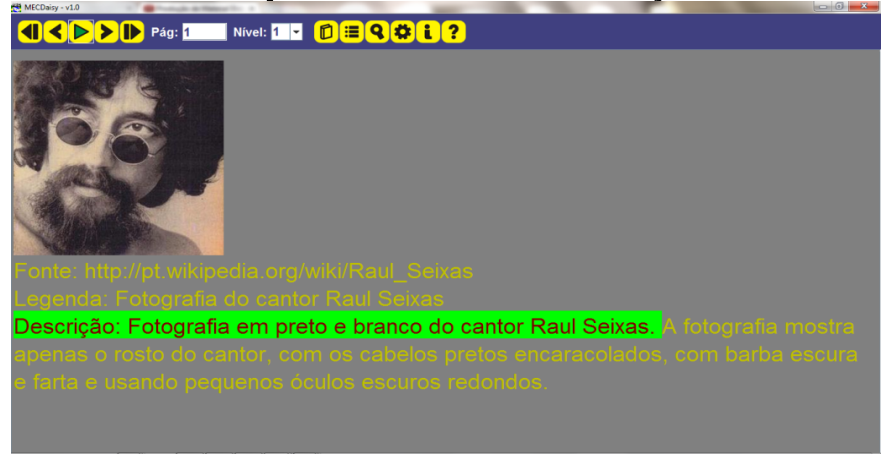

Figura 10 – Tocador MecDaisy executando o trecho da canção de Raul Seixas.

A intenção por trás dessa apresentação é mostrar o MecDaisy como uma tecnologia assistiva de fácil obtenção e simples de manusear, de modo que, juntamente com as demais tecnologias e livros acessíveis já apresentados, auxilie o deficiente visual no acesso à informação.

## 4 CONSIDERAÇÕES FINAIS

Atualmente muito se tem falado sobre acessibilidade para pessoas com deficiência, o que é muito bom e importante para que a sociedade se torne cada vez mais inclusiva. No entanto, esse discurso muitas vezes fica restrito a questões da acessibilidade física, tais como: a construção de rampas, banheiros, prédios, estacionamentos e salas de aula acessíveis.

Entendemos a importância de garantir estruturas físicas acessíveis, mas é necessário também se pensar na acessibilidade informacional, para garantir que os deficientes, independentemente de suas limitações, tenham acesso à informação.

Apesar do longo caminho ainda a percorrer no que concerne a incentivos e investimentos que garantam a democratização da informação para todos, não podemos deixar de reconhecer algumas iniciativas governamentais importantes, como a criação de decretos, notas técnicas e leis que tentam garantir e facilitar o acesso dos deficientes aos livros e ao conhecimento de maneira igualitária.

Entre essas iniciativas, destacamos o apoio à criação de tecnologias assistivas. Tecnologias essas que ampliam o leque de oportunidade informacional

Fonte: a autora.

do deficiente visual no que diz respeito ao acesso a livros acessíveis em diversos formatos.

Mesmo ainda não sendo suficientes, os livros acessíveis estão cada vez mais presentes, e podem, sim, apresentar-se como tecnologia de auxílio importante para o deficiente visual em seu acesso à informação.

É importante ressaltar que nenhum dos formatos de livros acessíveis apresentados durante o trabalho é melhor que o outro. Longe de se excluírem, eles se completam. Cada um oferece sua gama de benefícios, cabendo ao usuário a escolha daquele(s) que melhor atenda(m) as suas necessidades.

O uso de tecnologias assistivas como o Virtual Vision, o Dosvox e o MecDaisy, possibilita o acesso e/ou a criação de livros acessíveis de maneira bem mais simples. Sendo possível, inclusive, como no caso do MecDaisy, a criação de textos acessíveis até mesmo por pessoas que não tenham conhecimentos de programação ou possuam ferramentas computacionais avançadas.

Dessa maneira, estabelecem-se as bases para um grande aumento no público habilitado a criar material informacional voltado aos deficientes visuais. A educação e a cultura tornam-se, assim, muito mais acessíveis para aqueles que não podem enxergar.

Esse direito de todos terem acesso à informação não é algo novo. Já na carta magna brasileira de 1988, o capítulo que versa sobre os direitos e deveres dos cidadãos, em seu artigo 5º, inciso XIV, diz que o acesso à informação é direito de todos. (BRASIL, 1988). Nesta perspectiva, entendemos que o profissional bibliotecário se apresenta como um agente social de fundamental importância para consolidação desse direito, uma vez que tem por missão promover a mediação das fontes informacionais aos cidadãos que delas necessitem.

Necessário se torna ainda aos bibliotecários conhecer e capacitar-se no uso de ferramentas que efetivamente viabilizem a elaboração de conteúdos acessíveis, a exemplo da tecnologia MecDaisy. Neste trabalho podemos perceber que este é um processo viável, dada a simplicidade com que a ferramenta é utilizada.

## REFERÊNCIAS

ALBERNAZ, Nemo Henrique da Cunha. Uma visão sobre a nova tecnologia assistiva: MECDaisy. Inclusão: Revista da Educação Especial/ Secretaria de Educação Especial, Brasília, v.5, n.2, p.72, jul/dez. 2010.

BRASIL. Constituição Federal de 1988. Promulgada em 5 de outubro de 1988. Disponível em: <http://www.planalto.gov.br/ccivil\_03/constituicao/constituição.htm>.. Acesso em: 20 de novembro de 2014.

. Lei nº 9610, de 19 de fevereiro de 1998. Altera, atualiza e consolida a legislação sobre direitos autorais e dá outras providências. Diário Oficial da República Federativa do Brasil, Brasília, DF, 19 fev. 1998. Disponível em: < http://www.planalto.gov.br/ccivil\_03/leis/l9610.htm>. Acesso em: 30 de outubro de 2014.

 $\therefore$  Lei nº 10.098, de 19 de dezembro de 2000. Estabelece normas gerais e critérios básicos para a promoção da acessibilidade das pessoas portadoras de deficiência ou com mobilidade reduzida, e dá outras providências. Diário Oficial da República Federativa do Brasil, Brasília, DF, 20 dez. 2000. Disponível em: [<http://www.planalto.gov.br/ccivil\\_03/leis/l10098.htm>](http://www.planalto.gov.br/ccivil_03/leis/l10098.htm). Acesso em: 29 de agosto de 2014.

\_\_\_\_\_\_. Lei nº 10.753, de 30 de outubro de 2003. Institui a Política Nacional do Livro. Diário Oficial da República Federativa do Brasil, Brasília, DF, 31 dez. 2003. Disponível em:

<http://www.receita.fazenda.gov.br/legislacao/leis/2003/lei10753.htm>. Acesso em: 30 de outubro de 2014.

. Decreto- lei nº 5.296, de dezembro de 2004. Regulamenta as Leis nos 10.048, de 8 de novembro de 2000, que dá prioridade de atendimento às pessoas que especifica, e 10.098, de 19 de dezembro de 2000, que estabelece normas gerais e critérios básicos para a promoção da acessibilidade das pessoas portadoras de deficiência ou com mobilidade reduzida, e dá outras providências. Diário Oficial da República Federativa do Brasil, Brasília, DF, 2 dez. 2004. Disponível em: [<http://www.planalto.gov.br/ccivil\\_03/\\_ato2004-2006/2004/decreto/d5296.htm>](http://www.planalto.gov.br/ccivil_03/_ato2004-2006/2004/decreto/d5296.htm). Acesso em: 20 de agosto de 2014.

\_\_\_\_\_\_. Nota Técnica nº 21 de 10 de abril de 2012. Orientações para descrição de imagem na geração de material digital acessível – Mecdaisy. Brasília, DF: Ministério da Educação, 10 de abril de 2012.

. Nota Técnica nº 58, de 20 de maio de 2013. Orientações Para Usabilidade do Livro Didático Digital Acessível: Mecdaisy. Brasília, DF: Ministério da Educação, 20 maio 2013.

COUTINHO, Pedro da Silva. A transição do impresso ao digital no setor editorial: o caso da editora Publindústria. 2014. 2010 f. Dissertação (Mestrado) - Curso de Ciência da Informação, Faculdade de Engenharia da Universidade do Porto, Porto, 2014. Disponível em: <http://repositorioaberto.up.pt/handle/10216/74900?mode=full&submit\_simple=Mostrar+registo+em+fo rmato+completo>. Acesso em: 06 nov. 2014.

FUNDAÇÃO Bradesco. O que é um leitor de tela? Disponível em: < http://www.fundacaobradesco.org.br/vv-apostilas/leitor.htm>. Acesso em: 26 outubro 2014.

JESUS, Patrícia Silva de. Livros sonoros: audiolivro, audiobook e livro falado. 2011. Bengala Legal. Disponível em: <http://www.bengalalegal.com/livros-sonoros>. Acesso em: 05 nov. 2014.

LIVRO DIGITAL ACESSÍVEL. Produção de materiais digitais acessíveis. Disponível em: <http://www.livroacessivel.net.br/index.html>. Acesso em: 03 nov. 2014.

MELO, Amanda Meincke; COSTA, Jean Braz da; SOARES, Sílvia C. de Matos. Tecnologias Assistivas. In: PUPO, Deise Tallarico; MELO, Amanda Meincke; FERRÉS, Sofia Pérez (Org.). Acessibilidade: Discurso e prática no cotidiano das bibliotecas. Campinas: Unicamp, 2008. P. 94- 103.

MELO, Amanda Meincke; PUPO, Deise Tallarico. A Educação Especial na Perspectiva da Inclusão Escolar: livro acessível e informática acessível. Brasília: Ministério da Educação, Secretaria de Educação Especial ; [fortaleza] : Universidade Federal do Ceará, 2010. (Coleção A Educação Especial na Perspectiva da Inclusão Escolar).

MICRO POWER (Brasil). Sobre o Virtual Vision. Disponível em: <http://www.virtualvision.com.br/sobre.html>. Acesso em: 27 out. 2014.

NCE/UFRJ. Projeto MecDaisy. Disponível em: <http://intervox.nce.ufrj.br/mecdaisy>. Acesso em: 20 out. 2014.

PARAGUAY, Ana Isabel B. B.; SPELTA, Paulo Lêda Lúcia; SIMOFUSA, Miriam Hitomi. Padrão Daisy 3 ou normaANSI/NISO Z39.86-2002: solução universal?.III Seminário e II Oficina ATIID. São Paulo, 2005. Disponível em: <http://www.prodam.sp.gov.br/multimidia/midia/cd\_atiid/conteudo/ATIID2005/MR3/04 /PadraoDaiSY3-NormaZ3986-2002.pdf >. Acesso em: 21 ago. 2012.

PIMENTEL, ISABELA. Ministério da Educação. Núcleo de Computação Eletrônica lança livro digital falado. 2009. Disponível em:

<http://www.olharvirtual.ufrj.br/2010/?id\_edicao=257&codigo=1>. Acesso em: 20 out. 2014.

RODRIGUES, Andréa dos Santos. A informática como uma ferramenta de apoio à inclusão de deficiente visual: Centro de Apoio Pedagógico Virtual para o Apoio a Inclusão do Deficiente Visual. 2007. 135 f. Tese (Doutorado) - Departamento de Educação, Universidade Federal do Rio Grande do Norte, Natal, 2008. Disponível em: < http://repositorio.ufrn.br:8080/jspui/handle/1/10356>. Acesso em: 20 jul. 2014.

SANTOS JÚNIOR, Zulmar Jofli dos. A acessibilidade como veículo de inclusão social: proposta de dispositivo computacional para deficientes visuais da cidade de Natal/RN. 2009. 74 f. Dissertação (Mestrado) - Curso de Engenharia da Produção,

Centro de Tecnologia, Universidade Federal do Rio Grande do Norte, Natal, 2009. Disponível em: < http://bdtd.ibict.br/>. Acesso em: 20 jul. 2014.

UNIVERSIDADE FEDERAL DO RIO DE JANEIRO. Núcleo de Computação Eletrônica. Projeto DOSVOX. Disponível em <http://intervox.nce.ufrj.br/dosvox/>. Acesso em: 25 outubro 2014.